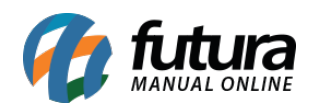

**Sistema:** Futura Server

**Caminho:** *Configurações > Comissões> Controle de comissões por tabela de preço*

**Referência:** FS318.1

**Versão:** 2018.06.18

**Como Funciona:** A tela de *Controle de Comissões por Tabela de Preço* é utilizada para definir porcentagens de acordo com a tabela de preço utilizada na finalização do *Pedido de Venda*.

As configurações desta ferramenta serão válidas somente para a tela de: *Contas a Pagar > Gerar Comissão.*

Para isso, acesse o caminho indicado acima, clique em *Novo [F2]* e a tela abaixo será aberta:

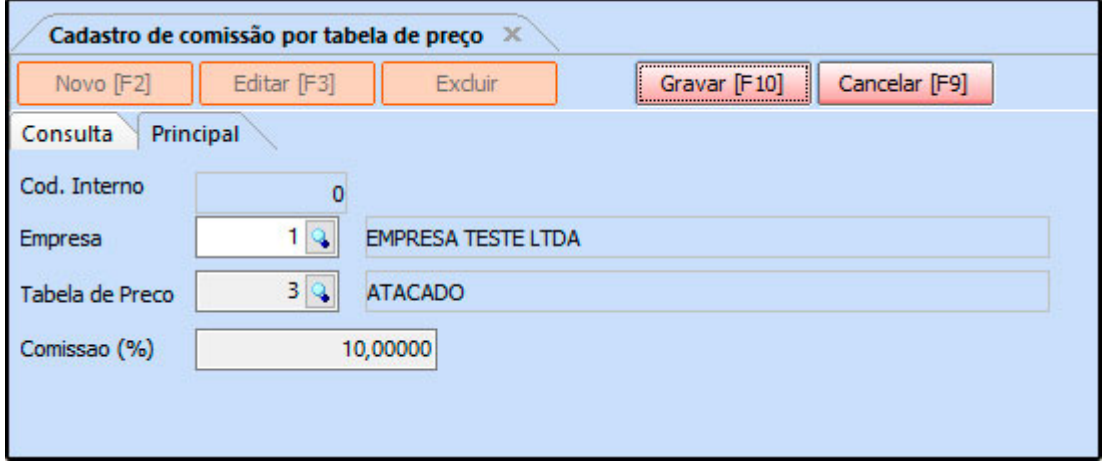

*Empresa:* Neste campo defina a empresa padrão para qual a configuração irá valer;

*Tabela de Preço:* Defina a tabela de preço em que a comissão será definida;

*Comissão (%):* Neste campo defina a porcentagem de comissão que o sistema irá aplicar sempre que a tabela de preço selecionada for utilizada;